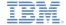

# IBM Worklight V5.0.5 Getting Started

#### **Module 25 – Custom Device Provisioning**

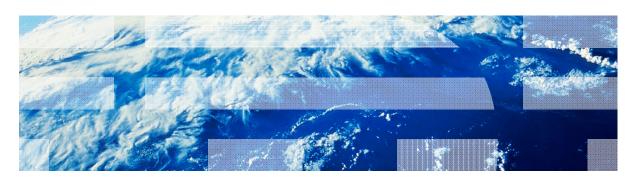

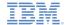

#### **Trademarks**

- IBM, the IBM logo, and ibm.com are trademarks or registered trademarks of International Business Machines Corporation, registered in many jurisdictions worldwide. Worklight is a trademark or registered trademark of Worklight, an IBM Company. Other product and service names might be trademarks of IBM or other companies. A current list of IBM trademarks is available on the Web at "Copyright and trademark information" at <a href="https://www.ibm.com/legal/copytrade.shtml">www.ibm.com/legal/copytrade.shtml</a>.
- Java and all Java-based trademarks and logos are trademarks or registered trademarks of Oracle and/or its affiliates.
- Other company products or service names may be trademarks or service marks of others.
- This document may not be reproduced in whole or in part without the prior written permission of IBM.

#### **About IBM®**

See <a href="http://www.ibm.com/ibm/us/en/">http://www.ibm.com/ibm/us/en/</a>

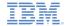

# Agenda

- About
- Provisioning introduction
- Custom Provisioning introduction
- Creating a Custom Provisioning
- Examining the result

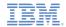

#### **About**

- This module explains how to create custom provisioning:
  - You learn how to implement a custom provisioning that uses a certificate from an external service to authenticate a device
  - You learn how to implement a custom authenticator that connects to that service
- Before you follow this module, make sure that you well understand the IBM Worklight® authentication concepts
  - Make sure that you have a solid understanding of the authentication modules 20 and 23
  - For more information about Worklight authentication concepts, see the IBM Worklight Information Center

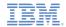

# Agenda

- About
- Provisioning introduction
- Custom Provisioning introduction
- Creating a Custom Provisioning
- Examining the result

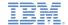

# **Provisioning introduction**

 Provisioning: A mechanism where a digital signature is created to protect the integrity and authenticity of a device or of an application

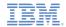

# Agenda

- About
- Provisioning introduction
- Custom Provisioning introduction
- Creating a Custom Provisioning
- Examining the result

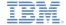

# **Custom Provisioning introduction**

- There are three types of provisioning processes in IBM Worklight:
  - No provisioning: the client application does not trigger the provisioning process, and the server does not verify the client certificate
  - Auto-provisioning: the Worklight Server automatically issues a certificate for the device and application data, provided by the client application
  - Custom provisioning: the Worklight Server is augmented with custom logic that controls the device and the application provisioning process.
    - This logic can involve integration with an external system that can issue the client certificate, based on data that is obtained from the app, or can instruct the Worklight Server to do so

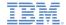

# **Custom Provisioning introduction**

- Whether obtained by auto-provisioning or custom provisioning process, the client app stores the certificate on the device
- The certificate is then used for signing the payload that is sent to the Worklight Server
- The Worklight server validates the client certificate, regardless of how it was obtained

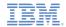

# Agenda

- About
- Provisioning introduction
- Custom Provisioning introduction
- Creating a Custom Provisioning
- Examining the result

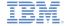

authenticationConfig.xml

```
<customSecurityTest name="customTests">
       <test realm="wl authenticityRealm"/>
       <test realm="wl remoteDisableRealm"/>
       <test isInternalUserID="true" realm="wl anonymousUserRealm"/>
       <test isInternalDeviceID="true" realm="MyCustomProvisioning"/;</pre>
                                                                                   A test with
   </customSecurityTest>
</securityTests>
                                                                        isInternalDeviceID="true"
<realms>
   <realm loginModule="MyCustomProvisioningLoginModule" name="MyCustomF</pre>
                                                                      must exist for the realm that
       <className>com.prov.MvProvisioningAuthenticator</className>
       <parameter name="provisioned-entity" value="group:myapps"/>
                                                                         you are going to use for
       </realm>
                                                                            custom provisioning
   <realm loginModule="StrongDummy" name="SampleAppRealm">
                                                                        (MyCustomProvisioning)
       <className>com.worklight.core.auth.ext.FormBasedAuthenticator</d
   </realm>
   <realm loginModule="requireLogin" name="WorklightConsole">
       <className>com.worklight.core.auth.ext.FormBasedAuthenticator</className>
       <onLoginUrl>/console</onLoginUrl>
   </realm>
</realms>
<loginModules>
   <loginModule name="MyCustomProvisioningLoginModule">
       <className>com.prov.MyProvisioningLoginModule</className>
   </loginModule>
   <loginModule name="StrongDummy">
       <className>com.worklight.core.auth.ext.NonValidatingLoginModule</className>
   </loginModule>
   <loginModule name="requireLogin">
       <className>com.worklight.core.auth.ext.SingleIdentityLoginModule</className>
   </loginModule>
</loginModules>
```

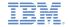

authenticationConfig.xml

```
entity group:myapps states
                                                                           that all apps share same
   <customSecurityTest name="customTests">
       <test realm="wl authenticityRealm"/>
                                                                                       provision.
       <test realm="wl remoteDisableRealm"/>
       <test isInternalUserID="true" realm="wl anonymousUserRealm"/>
                                                                           For Android, you need to
       <test isInternalDeviceID="true" realm="MyCustomProvisioning"/>
    </customSecurityTest>
                                                                        have a shared user ID in the
</securityTests>
<realms>
                                                                           application-descriptor.xml
    <realm loginModule="MyCustomProvisioningLoginModule" name="MyCustomP</pre>
       <className>com.prov.MvProvisioningAuthenticator</className>
                                                                                           file
       <parameter name="provisioned-entity" value="group:mygpps"/>
       <parameter name="pre-required-realms" value="wl authenticityRealm, wc</pre>
    </realm>
   <realm loginModule="StrongDummy" name="SampleAppRealm">
       <className>com.worklight.core.auth.ext.FormBasedAuthenticator</className>
   </realm>
    <realm loginModule="requireLogin" name="WorklightConsole">
       <className>com.worklight.core.auth.ext.FormBasedAuthenticator</className>
       <onLoginUrl>/console</onLoginUrl>
   </realm>
</realms>
<loginModules>
   <loginModule name="MyCustomProvisioningLoginModule">
       <className>com.prov.MyProvisioningLoginModule</className>
    </loginModule>
   <loginModule name="StrongDummy">
       <className>com.worklight.core.auth.ext.NonValidatingLoginModule</className>
    </loginModule>
    <loginModule name="requireLogin">
       <className>com.worklight.core.auth.ext.SingleIdentityLoginModule</className>
    </loginModule>
</loginModules>
```

The parameter provisioned-

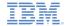

#### authenticationConfig.xml

The parameter pre-requiredrealms has a list of comma delimited realms that are preexisting in the authenticationConfig.xml file.

```
<realm loginModule="MyCustomProvisioningLoginModule" name="MyCustomProvisioningLoginModule" name="MyCustomProvisioningLoginModule"
                         <parameter name="pre-required-realms" value="wl authenticityRealm,wl remoteDisableRealm"</pre>
             </realm>
            <realm loginModule="StrongDummy" name="SampleAppRealm">
                          <className>com.worklight.core.auth.ext.FormBasedAuthenticator</className>
            </realm>
             <realm loginModule="requireLogin" name="WorklightConsole">
                         <className>com.worklight.core.auth.ext.FormBasedAuthenticator</className>
                         <onLoginUrl>/console</onLoginUrl>
            </realm>
</realms>
<loginModules>
            <loginModule name="MyCustomProvisioningLoginModule">
                         <className>com.prov.MyProvisioningLoginModule</className>
             </loginModule>
            <le><loginModule name="StrongDummy">
                          <className>com.worklight.core.auth.ext.NonValidatingLoginModule</className>
             </loginModule>
             <loginModule name="requireLogin">
                          <className>com.worklight.core.auth.ext.SingleIdentityLoginModule</className>
             </loginModule>
 </loginModules>
```

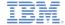

MyProvisioningLoginModule.java

```
package com.prov;
import com.worklight.core.auth.ext.DeviceAutoProvisioningLoginModule;

public class MyProvisioningLoginModule extends DeviceAutoProvisioningLoginModule {
}
```

Extending the
DeviceAutoProvisioningLogin
Module class with
MyProvisioningLoginModule

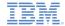

MyProvisioningAuthenticator.java

Get the options that are declared in the authenticationConfig.xml file

```
• import java.io.BufferedReader:
 public class MyProvisioningAuthenticator extends DeviceAutoProvisioningAuthenticator {
     private static URL MY URL;
     public void init(MancString String) option) throws MissingConfigurationOptionException {
         entityString = option.remove(PROVISIONED ENTITY PARAM NAME);
         preRequiredRealms = option.remove(PRE REQUIRED REALMS PARAM NAME);
         super.init(option);
             MY URL = new URL("http://localhost:8089/");
         } catch (MalformedURLException e) {
             throw new RuntimeException(e);
     @Override
     protected AuthenticationResult checkChallangeResponse(Object challengeResponse, HttpServletResponse response) throws IOException {
         if(challengeResponse instanceof JSONObject) {
             JSONObject challengeJSON = (JSONObject) challengeResponse;
             if (challengeJSON.containsKey(CSR_PARAM_NAME)) {
                 if (isProvisioningAllowed()) {
                     return handleCSR((String) challengeJSON.get(CSR PARAM NAME), response);
                 } else {
                     return AuthenticationResult.createFailureResult(new JSONObject(), "Provisioning is not allowed at this time");
         return super.checkChallangeResponse(challengeResponse, response);
     private AuthenticationResult handleCSR(String csr, HttpServletResponse response) {
         AuthenticationResult result:
             URLConnection connection = MY URL.openConnection();
             connection.setDoOutput(true);
             connection.setDoInput(true):
```

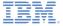

```
package com.prov;
• import java.io.BufferedReader:
 public class MyProvisioningAuthenticator extends DeviceAutoProvisioningAuthenticator {
    private static URL MY URL;
                                                                                        This URL is the provisioning
    public void init(Map<String, String> option) throws MissingConfigurationOptionExcep
                                                                                                      service URL.
        entityString = option.remove(PROVISIONED ENTITY PARAM NAME);
        preRequiredRealms = option.remove(PRE REQUIRED REALMS PARAM NAME);
                                                                                       In this case, the provisioning
        super.init(option);
                                                                                           service is running on the
           MY URL = new URL("http://localhost:8089/");
         } catch (MalformedURLException e) {
                                                                                             localhost on port 8089.
            throw new RuntimeException(e);
    @Override
    protected AuthenticationResult checkChallangeResponse(Object challengeResponse, HttpServletResponse response) throws IOException {
        if(challengeResponse instanceof JSONObject) {
            JSONObject challengeJSON = (JSONObject) challengeResponse;
            if (challengeJSON.containsKey(CSR_PARAM_NAME)) {
                if (isProvisioningAllowed()) {
                   return handleCSR((String) challengeJSON.get(CSR PARAM NAME), response);
                } else {
                   return AuthenticationResult.createFailureResult(new JSONObject(), "Provisioning is not allowed at this time");
        return super.checkChallangeResponse(challengeResponse, response);
    private AuthenticationResult handleCSR(String csr, HttpServletResponse response) {
        AuthenticationResult result:
            URLConnection connection = MY URL.openConnection();
            connection.setDoOutput(true);
            connection.setDoInput(true):
```

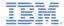

```
package com.prov;
• import java.io.BufferedReader:
 public class MyProvisioningAuthenticator extends DeviceAutoProvisioningAuthenticator {
     private static URL MY URL;
     public void init(Map<String, String> option) throws MissingConfigurationOptionExcep
                                                                                                        Overriding the
        entityString = option.remove(PROVISIONED ENTITY PARAM NAME);
        preRequiredRealms = option.remove(PRE REQUIRED REALMS PARAM NAME);
                                                                                                 AuthenticationResult
        super.init(option);
                                                                                            checkChallengeResponse
            MY URL = new URL("http://localhost:8089/");
         } catch (MalformedURLException e) {
            throw new RuntimeException(e);
    @Override
    protected AuthenticationResult checkChallangeResponse Object challengeResponse, HttpServletResponse response) throws IOException {
         if(challengeResponse instanceof JSONObject) {
            JSONObject challengeJSON = (JSONObject) challengeResponse;
            if (challengeJSON.containsKey(CSR_PARAM_NAME)) {
                 if (isProvisioningAllowed()) {
                    return handleCSR((String) challengeJSON.get(CSR PARAM NAME), response);
                } else {
                    return AuthenticationResult.createFailureResult(new JSONObject(), "Provisioning is not allowed at this time");
         return super.checkChallangeResponse(challengeResponse, response);
     private AuthenticationResult handleCSR(String csr, HttpServletResponse response) {
        AuthenticationResult result:
            URLConnection connection = MY URL.openConnection();
            connection.setDoOutput(true);
            connection.setDoInput(true):
```

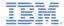

```
package com.prov;
• import java.io.BufferedReader:
 public class MyProvisioningAuthenticator extends DeviceAutoProvisioningAuthenticator {
    private static URL MY URL;
                                                                                        Checking whether there is a
    public void init(Map<String, String> option) throws MissingConfigurationOptionExcep
                                                                                              response for custom
        entityString = option.remove(PROVISIONED ENTITY PARAM NAME);
        preRequiredRealms = option.remove(PRE REQUIRED REALMS PARAM NAME);
                                                                                           provisioning. If so, and if
        super.init(option);
                                                                                        provisioning is allowed then
            MY URL = new URL("http://localhost:8089/");
        } catch (MalformedURLException e) {
                                                                                                 call "handleCSR".
            throw new RuntimeException(e);
    @Override
    protected AuthenticationResult checkChallangeResponse(Object challengeResponse, HttpServletResponse response) throws IOException {
        if(challengeResponse instanceof JSONObject) {
            JSONObject challengeJSON = (JSONObject) challengeResponse;
            if (challengeJSON.containsKey(CSR_PARAM_NAME)) {
                if (isProvisioningAllowed()) {
                   return handleCSR((String) challengeJSON.get(CSR PARAM NAME), response);
                } else {
                   return AuthenticationResult.createFailureResult(new JSONObject(), "Provisioning is not allowed at this time");
        return super.checkChallangeResponse(challengeResponse, response);
    private AuthenticationResult handleCSR(String csr, HttpServletResponse response) {
        AuthenticationResult result:
            URLConnection connection = MY URL.openConnection();
            connection.setDoOutput(true);
            connection.setDoInput(true):
```

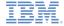

```
if (challengeJSON.containsKey(CSR PARAM NAME)) {
           if (isProvisioningAllowed()) {
               return handleCSR((String) challengeJSON.get(CSR PARAM NAME), response);
           } else {
               return AuthenticationResult.createFailureResult(new JSONObject(), "Provisioning is not allowed at this time");
   return super.checkChallangeResponse(challengeResponse, response);
                                                                                         The "handleCSR" method
private AuthenticationResult handleCSR(String csr, HttpServletResponse response)
   Authenticationkesult result;
                                                                                       connects to the provisioning
       URLConnection connection = MY URL.openConnection()
                                                                                     service, and pushes the CSR.
       connection.setDoOutput(true);
       connection.setDoInput(true):
       connection.connect():
       OutputStreamWriter osw = new OutputStreamWriter(connection.getOutputStream());
       osw.write(csr);
       osw.close();
       BufferedReader br = new BufferedReader(new InputStreamReader(connection.getInputStream()));
       StringBuffer sb = new StringBuffer();
       String s;
       while((s = br.readLine()) != null) {
           sb.append(s);
       br.close():
       result = createNewChallenge():
       result.getJson().put(CERTIFICATE, sb.toString()):
   catch (IOException e) {
       result = AuthenticationResult.createFailureResult(new JSONObject(), e.getMessage());
   return result;
```

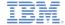

myProvisioningChallengeHandler.js

```
var myCustomDeviceProvisioningChallengeHandler = WL.Client
       .createProvisioningChallengeHandler("MyCustomProvisioning");
myCustomDeviceProvisioningChallengeHandler.createJsonCsr = function(provisionEntity, realm, customPayload){
   var csrPayload = {}:
   if (!WLJSX.Object.isUndefined(customPayload)){
       csrPayload = customPayload;
                                                                          Creating a provisioning
                                                                             challenge handler.
   csrPayload.deviceId = device.uuid;
                                                                      Creating a CSR payload with
   if(provisionEntity == 'application') {
       csrPavload.applicationId = WL.StaticAppProps.APP DISPLAY NAME;
                                                                              the device UUID.
   } else if (provisionEntity.indexOf("group:") == 0){
       csrPayload.groupId = provisionEntity.substr(6);
   myCustomDeviceProvisioningChallengeHandler.onCsrDataReady(csrPayload, provisionEntity);
```

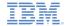

# Agenda

- About
- Provisioning introduction
- Custom Provisioning introduction
- Creating a Custom Provisioning
- Examining the result

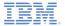

# Examining the result

- The sample for this training module can be found in the Getting Started page of the IBM Worklight documentation website at <a href="http://www.ibm.com/mobile-docs">http://www.ibm.com/mobile-docs</a>.
- In the training module, the custom-prov.jar file exists in the provisioningService folder.
- Go into that folder, and use Java™ to run the custom-prov.jar through a command line, as follows: java -jar custom-prov.jar
  - The provisioning service will run on your localhost on port 8089.
- Build the customProvApp application a deploy it on an Android device.

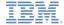

#### Examining the result

On the provisioning service console, you can see:

```
C:\Users\ravidor\Desktop>java -jar cutom-prov.jar
2012-12-02 14:54:47.660:INF0::Logging to StdErrLog::DEBUG=false via org.eclipse
jetty.util.log.StdErrLog
2012-12-02 14:54:47.671:INFO::jetty-7.0.2-SNAPSHOT
2012-12-02 14:54:47.707:INFO::Started SelectChannelConnector@0.0.0.0:8089
csr: eyJqcGsiOnsiYWxnIjoiUlNBIiwiZXhwIjoiQVFBQiIsIm1vZCI6IkFQ50Q1Rmt1TjBkWGFQTm
zTUdKOVlVTH1PSmVmVlNNQ19OaHFFa25hYVE3R3U2b0850VNMekIxajd5VFhtUm94TDFwcnRibiI2MW
yTW85ZlJncGZmaz0ifSwiYWxnIjoiUlMyNTYifQ==.eyJncm91cElkIjoibXlhcHBzIiwidG9rZW4i0
ÍZMmdqbHZzMG9pODJrazA5c2htÝzdpdTMiLCJkZXZpYŹVJZCI6Ijk3NzRkNTZkNjgyZTU00WMifQ==
5kghBQ1K3oEPVkQIgEPT7KRWFyMuxBsdS8Vi3okcFvVAKZyHP6ygpOSKYQxc761KHiXoVo4JrRohXXK
==niin==
ertificate sent: | | 0|
                                     Version: 3
          SerialNumber: 17512043915600993099
               IssuerDN: C=IL,ST=IL,L=Shefayim,O=IBM,OU=Worklight,CN=WL Dev
            Start Date: Sun Dec 02 14:57:33 IST 2012
            Final Date: Sat Dec 02 14:57:33 IST 2062
              SubjectDN: DC=myapps, UID=9774d56d682e549c
            Public Key: RSA Public Key
modulus: f283e4592e37475768f365dcc189f5850bc8e25e7d548c07f361a84927
9a43b1aeea83bdf522f30758fbc935e6468c4bd69aed6e7dbad60d8ca3d7d18297df9
    public exponent: 10001
  Signature Algorithm: SHA256WithRSAEncryption
             Signature: 34597cef584dcbc42bd54d0b4b8fed6b5929004a
                           36f62e65ccc39f6b009cc4f94409d9201bf304aa
                           8d30149f155a824b6a157e084d903f5d1ad34f96
                           322e825042cee8362f63724a68d7483a962d3bc5
                           20b7567175f1b7d3199e0c99802a9105db92a937
                           287a9fd573053d32a04a6f45751bd00ebe83c7dc
                           3a13ae04aa5ece21de1fde1f98686256e52f2354
```

CSR that is received from the device

The certificate that is sent back

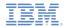

#### Examining the result

#### On the LogCat you can see:

```
Text
/android/initl success: /*-secure-
{"userPrefs":{}."gadgetProps":{"directUpdate":{"availableSkins":["d 凸
efault"], "checksum":664823034, "updateSize":279769}, "ENVIRONMENT": "a & 4
ndroid" | "userInfo" : { "wl authenticityRealm" : { "userId" : "wl authentic A
ityLoginModule", "attributes": { }, "isUserAuthenticated": 1, "displayNam &
e":"wl authenticityLoginModule"},"MyCustomProvisioning":{"userId":" 🛫
device", "attributes":{"mobileClientData":"com.worklight.core.auth.i &
mpl.MobileClientData@2ffc32e3"\."isUserAuthenticated":1."displayNam 🗸
e":"device"}."SampleAppRealm":{"userId":null."attributes":{}."isUse 전
rAuthenticated":0,"displayName":null),"wl remoteDisableRealm":{"use 四
rId": "NullLoginModule", "attributes": {}, "isUserAuthenticated": 1, "dis 公
playName": "NullLoginModule" }. "wl antiXSRFRealm": { "userId": null. "att & 1
ributes":{}, "isUserAuthenticated":0, "displayName":null}, "WorklightC 凸
onsole":{"userId":null."attributes":{}."isUserAuthenticated":0."dis A
playName":null}, "wl deviceAutoProvisioningRealm":{"userId":null, "at &9
tributes":{}, "isUserAuthenticated":0, "displayName":null}, "wl device & 
NoProvisioningRealm": { "userId": null. "attributes": { }. "isUserAuthenti A
cated":0, "displayName":null}, "myserver": { "userId": "3bd3095d-ae36-4e & 
8e-9053-281ec320455b". "attributes": { }. "isUserAuthenticated": 1. "disp A
lavName": "3bd3095d-ae36-4e8e-9053-281ec320455b" | . "wl anonymousUserR & 4
ealm":{"userId":"3bd3095d-ae36-4e8e-9053-281ec320455b","attributes" & 
:{}, "isUserAuthenticated":1. "displayName": "3bd3095d-ae36-4e8e-9053- &9
281ec320455b"}}}*/
```

myCustomProvisioning is unauthenticated.

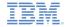

#### **Notices**

- Permission for the use of these publications is granted subject to these terms and conditions.
- This information was developed for products and services offered in the U.S.A.
- IBM may not offer the products, services, or features discussed in this document in other countries. Consult your local IBM representative for information on the products and services currently available in your area. Any reference to an IBM product, program, or service is not intended to state or imply that only that IBM product, program, or service may be used. Any functionally equivalent product, program, or service that does not infringe any IBM intellectual property right may be used instead. However, it is the user's responsibility to evailuate and verify the operation of any non-IBM product, program, or service.
- IBM may have patents or pending patent applications covering subject matter described in this document. The furnishing of this document does not grant you any license to these patents. You can send license inquiries, in writing, to:
  - IBM Director of Licensing IBM Corporation North Castle Drive Armonk, NY 10504-1785 IJS A
- For license inquiries regarding double-byte character set (DBCS) information, contact the IBM Intellectual Property Department in your country or send inquiries, in writing, to:
  - Intellectual Property Licensing Legal and Intellectual Property Law IBM Japan Ltd.
     1623-14, Shimotsuruma, Yamato-shi Kanagawa 242-8502 Japan
- The following paragraph does not apply to the United Kingdom or any other country where such provisions are inconsistent with local law: INTERNATIONAL BUSINESS MACHINES CORPORATION PROVIDES THIS PUBLICATION "AS IS" WITHOUT WARRANTY OF ANY KIND, EITHER EXPRESS OR IMPLIED, INCLUDING, BUT NOT LIMITED TO, THE IMPLIED WARRANTIES OF NON-INFRINGEMENT, MERCHANTABILITY OR FITNESS FOR A PARTICULAR PURPOSE. Some states do not allow disclaimer of express or implied warranties in certain transactions, therefore, this statement may not apply to you.
- This information could include technical inaccuracies or typographical errors. Changes are periodically made to the information herein; these changes will be incorporated in new editions of the publication. IBM may make improvements and/or changes in the product(s) and/or the program(s) described in this publication at any time without notice.

- Any references in this information to non-IBM Web sites are provided for convenience only and do not in any manner serve as an endorsement of those Web sites. The materials at those Web sites are not part of the materials for this IBM product and use of those Web sites is at your own risk.
- IBM may use or distribute any of the information you supply in any way it believes appropriate without incurring any obligation to you.
- Licensees of this program who wish to have information about it for the purpose of enabling: (i) the exchange of information between independently created programs and other programs (including this one) and (ii) the mutual use of the information which has been exchanged, should contact:
  - IBM Corporation
     Dept F6, Bldg 1
     294 Route 100
     Somers NY 10589-3216
     USA
- Such information may be available, subject to appropriate terms and conditions, including in some cases, payment of a fee.
- The licensed program described in this document and all licensed material available for it are provided by IBM under terms of the IBM Customer Agreement, IBM International Program License Agreement or any equivalent agreement between us.
- Information concerning non-IBM products was obtained from the suppliers of those products, their published announcements or other publicly available sources. IBM has not tested those products and cannot confirm the accuracy of performance, compatibility or any other claims related to non-IBM products. Questions on the capabilities of non-IBM products should be addressed to the suppliers of those products.

#### COPYRIGHT LICENSE:

- This information contains sample application programs in source language, which illustrate programming techniques on various operating platforms. You may copy, modify, and distribute these sample programs in any form without payment to IBM, for the purposes of developing, using, marketing or distributing application programs conforming to the application programming interface for the operating platform for which the sample programs are written. These examples have not been thoroughly tested under all conditions. IBM, therefore, cannot guarantee or imply reliability, serviceability, or function of these programs.
- Each copy or any portion of these sample programs or any derivative work, must include a copyright notice as follows:
  - © (your company name) (year). Portions of this code are derived from IBM Corp. Sample Programs. © Copyright IBM Corp. \_enter the year or years\_. All rights reserved.

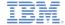

#### Support and comments

- For the entire IBM Worklight documentation set, training material and online forums where you can post questions, see the IBM website at:
  - http://www.ibm.com/mobile-docs

#### Support

- Software Subscription and Support (also referred to as Software Maintenance) is included with licenses purchased through Passport Advantage and Passport Advantage Express. For additional information about the International Passport Advantage Agreement and the IBM International Passport Advantage Express Agreement, visit the Passport Advantage website at:
  - http://www.ibm.com/software/passportadvantag
- If you have a Software Subscription and Support in effect, IBM provides you assistance for your routine, short duration installation and
  usage (how-to) guestions, and code-related questions. For additional details, consult your IBM Software Support Handbook at:
  - http://www.ibm.com/support/handbook

#### Comments

- We appreciate your comments about this publication. Please comment on specific errors or omissions, accuracy, organization, subject
  matter, or completeness of this document. The comments you send should pertain to only the information in this manual or product and
  the way in which the information is presented.
- For technical questions and information about products and prices, please contact your IBM branch office, your IBM business partner, or your authorized remarketer.
- When you send comments to IBM, you grant IBM a nonexclusive right to use or distribute your comments in any way it believes
  appropriate without incurring any obligation to you. IBM or any other organizations will only use the personal information that you supply
  to contact you about the issues that you state.
- Thank you for your support.
- Submit your comments in the IBM Worklight forums at:
- https://www.ibm.com/developerworks/mobile/mobileforum.html
- If you would like a response from IBM, please provide the following information:
  - Name
  - Address
  - Company or Organization
  - Phone No.
  - Email address

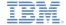

#### Thank You

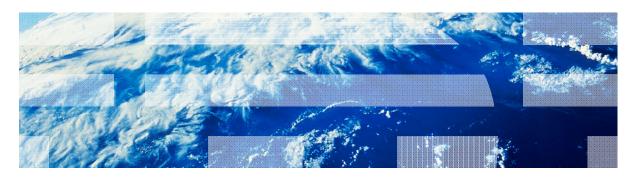